# hama

# **Chipcar d Reader**

- **1. Controls and display s**
- 1. Status LEDs (Power/Data ) 2. Chip card port
- **2. Package contents**
- USB 2.0 chip card reader with fixed connecting cable
- USB-C Adapter • These operating instructions

## **3. Safety instructions**

- The product is intended for private, non-commercial use only. • Protect the product from dirt, moisture and overheating and use it in dry rooms only.
- Do not use the product in the immediate vicinity of heaters, other heat sources or in direct sunlight.
- Do not drop the product and do not expose it to any major shocks. • Do not attempt to service or repair the product yourself. Leave any and
- all service work to quali fied experts. • Do not open the device or continue to operate it if it becomes
- damaged.
- Dispose of packaging m aterial immediately in accordance with the locally applicable regulations.
- Do not modify the product in any way. Doing so voids the warranty. • As with all electrical products, this device should be kept out of the reach of children.

- The USB 2.0 chip card reader is backwards-compatible with USB 1.1. • No additional drivers are required. Installation takes place automatically.
- To use the chip card reader, you will need a smart card or ID card as well as suitable software. The software can be obtained from your bank, your local council or other approved institutions. This softwar e is not included with the product.
- Other free or purchasable software and chip cards that allow you to use your chip card reader can be found on the Internet.
- Connect the USB 2.0 chip card reader to a spare USB port on your computer. • During the data tr ansfer, the control light lights up green.
- 

### **4. System requirements**

The chip card reader supports the following operating systems: • Windows 11/10/8.1/8/7

# Ma c OS 10.8 ≤

Hama GmbH & Co KG assumes no liability and provides no warranty for damage resulting from improper installation/mounting, improper use of the product or from failure to observe the operating instructions and/ or safety notes.

# D**Bedienungsanleitung**

- 1. Status-LEDs ( Power/Daten)
- 2. Chipkarten Einschub

- **Chip car d interface:**
- Compatible with the PC/SC speci fication
- Supports Microsoft Smart Card for Windows • Supported memory chip ca rds: HLE4418, SLE4428, SLE4432, SLE4442,
- AT88SC1608, AT45D041 • Smartca r d (processor chip ca rd) support: as per ISO 7816-1, 2, 3, 4; protocols  $T=0$ ,  $T=1$
- APIs: PC/SC, PKCS#11
- Card voltage supply: 1.8V/3V/5V

### **5. Start-up and operation**

### **Note – USB 1.1 compatibility**

- Das Produkt ist für den privaten, nicht-gewerblichen
- Haushaltsgebrauch vorgesehen.
- Schützen Sie das Produkt vor Schmutz, Feuchtigkeit und Überhitzung und verwenden Sie es nur in trockenen Räumen.
- Betreiben Sie das Produkt nicht in unmittelbarer Nähe der Heizung,
- anderer Hitzequellen oder in direkter Sonneneinstrahlung. • Lassen Sie das Produkt nicht fallen und setzen Sie es keinen heftigen
- Erschütterungen aus.
- Versuchen Sie nicht, das Produkt selbst zu warten oder zu reparieren. Überlassen Sie jegliche Wartungsarbeit dem zuständigen Fachpersonal. • Öffnen Sie das Produkt nicht und betreiben Sie es bei Beschädigungen
- nicht weiter.
- Entsorgen Sie das Verpackungsmaterial sofort gemäß den örtlich gültigen Entsorgungsvorschriften.
- Nehmen Sie keine Veränderungen am Produkt vor. Dadurch verlieren
- sie jegliche Gewährleistungsans
- Dieses Produkt gehört, wie alle elektrischen Produkte, nicht in Kinderhände!

### **6. ID function**

- The product supports ID ca rds from the countries listed above. • Please downloa d the latest DNI driver here:
- **• ES:** https://www.dnielectronico.es/PortalDNIe/PRF1\_Cons02.
- action?pag=REF\_1100
- **• PT :** https://www.autenticacao.gov.pt
- **BE** (NL): https://eid.belgium.be/
- **• BE (FR):** https://eid.belgium.be/fr

### **7. Car e and maintenance**

- Only clea n this product with a slightly damp, lint-free cloth and do not
- use aggressive cleaning agents. • Ensur e tha t no water is able to enter the product.

Tuch und verwenden Sie keine aggressiven Reinige • Achten sie darauf, dass kein Wasser in das Produkt eindringt.

### **8. Warranty disclaimer**

# **1. Bedienungselemente und Anzeigen**

### **2. Packungsinhalt**

- USB 2.0 Chipkartenleser mit festem Anschlusskabel
- USB-C Adapter • diese Bedienungsanleitung

### **3. Sicherheitshinweise**

d'exploitation suivants • Windows 11/10/8.1/8/7 Mac OS 10.8 ≤ **Interface pour cartes à puce**

Pour utiliser le lecteur de carte à puce, il vous faut une carte à puce ou d'une carte d'identité, ainsi qu'un logiciel adapté. Vous l'obtiendrez, le cas échéant, auprès de votr e banque, de l'administration de votr e pays ou d'autres institutions autorisées. Le logiciel ne fait pas partie de ce

### **4. Systemvoraussetzungen**

Der Chipkartenleser unterstützt folgende Betriebssysteme: • Windows 11/10/8.1/8/7 Mac OS 10.8 ≤

### **Chipkartensch nittstelle**

- **:** • Kompatibel mit der PC/SC Spezi fikation
- Unterstützt Microsoft Smart Car d for Windows
- Unterstützte Speicherchipkarten: HLE4418, SLE4428, SLE4432,
- SLE4442, AT88SC1608, AT45D041
- Smartcar d (Prozessor-Chipkarte) Unterstützung: gem. ISO 7816-1, 2, 3, 4; Protokolle T=0, T=1
- APIs : PC/SC, PKCS#11
- Spannungsversorgung Karten: 1,8V/3V/5V

• Nettoyez le produit uniquement à l'aide d'un chiffon non pelucheux légèrement humide ; évitez tout détergent agressif. • Veillez à ce qu'aucun liquide ne pénètre dans le produit.

La société Hama GmbH & Co KG décline toute responsabilité en cas de dommages provoqués par une installation, un montage ou une utilisation non conformes du produit ou encor e provoqués par le nonrespect des consignes du mode d'emploi et/ou des consignes de sécurité.

### **5. Inbetriebnahme u n d Betrieb**

### **Hinweis – Kompatibilität USB 1.1**

- Der USB 2.0 Chipkartenleser ist abwärtskompatibel zu USB 1.1. • Es sind keine zusätzlichen Treiber notwendig. Die Installation erfolgt automatisch.
- Zur Verwendung des Chipkartenlesers benötigen Sie eine Smartcar d oder ID-Karte, sowie eine passende Software. Die Softwar e erhalten Sie ggf. von Ihrer Bank, der Verwaltung Ihres Landes oder von anderen zugelassenen Institutionen. Diese Softwar e ist nicht Bestandteil dieses **Produktes**
- Weitere freie oder kostenp flichtige Softwar e und Chipkarten mit denen Sie ihren Chipkarten Leser nutzen können, finden Sie im Internet.

• Windows 11/10/8.1/8/7 Mac OS 10.8 ≤

• Schließen Sie den USB 2.0 Chipkartenleser an einer freien USB Buchse Ihres Computers an.

# **E** Instrucciones de uso

• Während des Datentransfers leuchtet die Kontrolleuchte grün.

**6. Ausweisfunktion**

• Das Produkt unterstützt die Ausweise der oben genannten Ländern. • Bitte laden Sie die neuesten DNI Treiber hier runter: **• ES:** https://www.dnielectronico.es/PortalDNIe/PRF1\_Cons02.

action?pag=REF\_1100 **• PT :** https://www.autenticacao.gov.pt **• BE (NL):** https://eid.belgium.be/nl **• BE (FR):** https://eid.belgium.be/fr **7. Wartung und P fleg e**

• Reinigen Sie dieses Produkt nur mit einem fusselfreien, leicht feuchten

**8. Haftungsausschluss**

Die Hama GmbH & Co K G übernimmt keinerlei Haftung oder Gewährleistung für Schäden, die aus unsachgemäßer Installation, Montage und unsachgemäßem Gebrauc h des Produktes oder einer Nichtbeachtung der Bedienungsanleitung und/oder der

Sicherheitshinweise resultieren.

### **1. Éléments de commande et d'a ffichage**

**E** Mode d'emploi

1. Voyants d'état (marche/données) 2. Fente pour cartes à puc e **2. Contenu de l'emballage**

> La empresa Hama GmbH & Co KG no se responsabiliza ni concede garantía alguna por los daños que se deriven de una instalación, montaje o manejo incorrectos del producto o por la inobservancia de las instrucciones de uso o de las indicaciones de seguridad.

# **NL** Gebruiksaanwijzing

1. LED di stato (alimentazione/dati) 2. Slot per schede chip

• Lecteur de carte à puces USB 2.0 avec câble de raccordement fi x e

• Adaptateur USB-C • Le présent mode d'emploi **3. Consignes de sécurité**

• Ce produit est destiné à une utilisation domestique non commerciale. • Protégez le produit de toute saleté, humidité, surchauffe et utilisez-le

uniquement dans des locaux secs.

• N'utilisez pas le produit à proximité immédiate d'un chauffage, d'autres sources de chaleur ou à la lumièr e directe du soleil. • Protégez le produit des secousses violentes et évitez tout choc ou

toute chute.

• Ne tentez pas de réparer le produit vous-même ni d'effectuer des travaux d'entretien. Déléguez tous travaux d'entretien à des

- Compatibile con la speci fica PC/SC
- Supporta Microsoft Smart Car d for Windows
- Schede chip supportate: HLE4418, SLE4428, SLE4432, SLE4442, AT88SC1608, AT45D041 • Supporto smart card (scheda chip processore): conforme ISO 7816-1,
- 2, 3, 4; protocolli  $T=0$ ,  $T=1$

techniciens quali fiés.

• Ne tentez pas d'ouvrir le produit en cas de détérioration et cessez de

l'utiliser.<br>• Recyclez les matériaux d'emballage conformément aux prescriptions

locales en vigueur.

• N'apportez aucune modi fi cation au produit. Toute modi fication vous

ferait perdr e vos droits de garantie.

• Cet appareil, comme tout appareil électrique, doit êtr e gardé hors de

portée des enfants ! **4. Co n figuratio n requise**

> Per poter utilizzare il lettore di schede chip sono necessari una smart car d o scheda ID e il softwar e previsto. Il softwar e può esser e fornito dalla propria banca, dall'Amministrazione pubblica o da altr e Istituzioni autorizzate. Questo softwar e non fa parte del prodotto.

Le lecteur de cartes à puc e est compatible avec les systèmes

Altri software free o a pagamento e le schede chip che consentono l'usc del lettor e di schede chip sono disponibili in Internet. • Collegar e il lettor e di schede chip USB 2.0 a una porta USB liber a del

**:**

• compatible avec la spécification PC/SC • Prise en charge des cartes à puce Microsoft pour Windows • Prise en charge des cartes mémoir e : HLE4418, SLE4428, SLE4432,

• Prise en charge des cartes à puce (carte à puce munie d'un processeur)  $\frac{1}{2}$  conforme à la norme ISO 7816- 1, 2, 3, 4 : Protocole T=0, T=1

SLE4442, AT88SC1608, AT45D041

• API : PC/SC, PKCS#11

• Alimentation des cartes : 1,8 V/3 V/5 V **5. Mise en service et fonctionnement**

**Remarque – Compatibilité USB 1.1**

• Le lecteur de cartes à puc e USB 2.0 est compatible vers le bas avec

USB 1.1.

• Aucun pilote supplémentair e n'est requis. L'installation s'effectue

automatiquement.

produit.

Vous trouverez sur Internet d'autres logiciels gratuits ou payants et des cartes à puce avec lesquelles vous pourrez utiliser votr e lecteur de cartes

à puce.

• Raccordez le lecteur de cartes USB 2.0 à un port USB libr e de votr e

ordinateur.

• Pendant le transfert des données, le témoin lumineux s'allume en vert.

• Ce produit prend en charge les papiers d'identité des pays indiqués

**6. Fonctio n d'identi ficatio n**

ci-dessus.

• Veuillez télécharger le pilote DNI le plus récent ici :

Verdere gratis of betaalde software en de chipkaarten waarmee u uw chipkaartlezer kunt gebruiken, vindt u op internet. • Sluit de USB 2.0 chipkaartlezer aan op een vrije USB-poort van uw

action?pag=REF\_1100 **• PT :** https://www.autenticacao.gov.pt **• BE (NL):** https://eid.belgium.be/nl **• BE (FR):** https://eid.belgium.be/fr **7. Soins et entretien**

**8. Exclusion de responsabilité**

Hama GmbH & Co KG is niet aansprakelijk voor en verleent geen garantie op schade die het gevolg is van ondeskundige installatie, montage en ondeskundig gebruik van het product of het niet in acht nemen van de handleiding en/of veiligheidsinstructies.

# II Istruzioni per l'uso

**1. Elementos de control e indicadores** 1. LEDs de estado (alimentación/datos) 2. Ranur a par a tarjetas inteligentes **2. Contenido del paquete**

• Lector de tarjetas inteligentes USB 2.0 con cable de conexion firme

unido • Adaptador USB-C • Este manual de instrucciones **3. Indicaciones de seguridad**

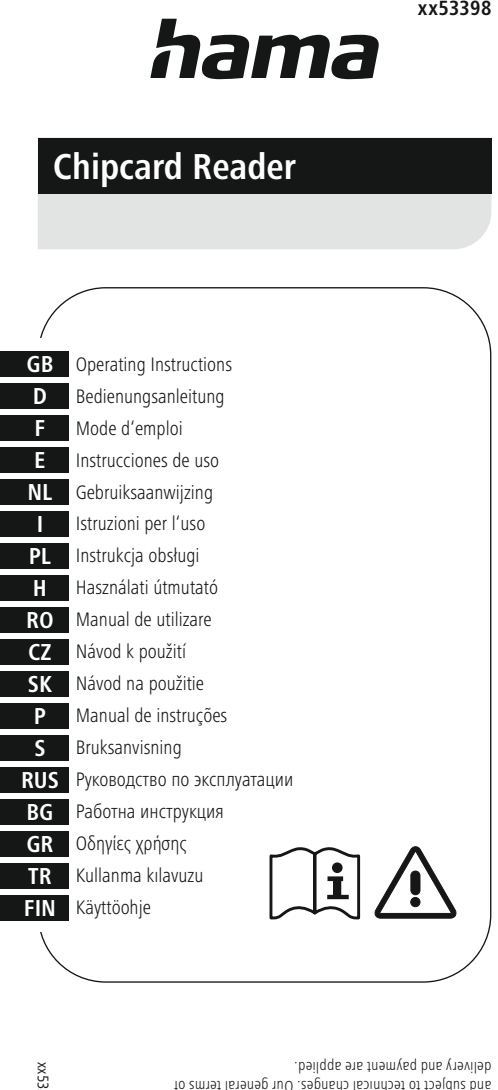

• Nie u żywa ć produktu w bezpo ś rednim s ąsiedztwie grzejnika, innych źróde ł ciep ł a lub w bezpo ś rednim świetle s łonecznym. • Nie upuszcza ć produktu i nie nar a ż a ć go na silne wstrz ąsy. • Nie próbować samodzielnie dokonywać konserwacji lub naprawia ć urz ądzenia. Wszelkie prace konserwacyjne nale ż y powierzy ć odpowiedniemu personelowi specialistycznen

• Este producto está previsto par a usarlo en el ámbito privado y no

comercial del hogar.

• Proteja el producto de la suciedad, la humedad y el sobrecalentamiento y utilícelo solo en espacios secos. • No utilice el producto junto a sistemas de calefacción, otras fuentes de

calor ni expuesto a la luz solar directa.

• No deje caer el producto ni lo someta a sacudidas fuertes. • No intentes mantener ni reparar el producto por cuenta propia. Encargue cualquier trabajo de mantenimiento al personal

> • Windows 11/10/8.1/8/7 Mac OS 10.8 ≤

especializado competente.

• No abr a el producto ni siga utilizándolo en caso de presentar daños. • Deseche el material de embalaje de conformidad con las normativas locales vigentes en materia de eliminación de desechos. • No realice cambios en el producto. Ello conllevaría la pérdida de todos

los derechos de garantía.

• Este producto, como todos los productos eléctricos, no debe estar en

- **• ES :** https://www.dnielectronico.es/PortalDNIe/PRF1\_Cons02. **• ES:** https://www.dnielectronico.es/PortalDNIe/PRF1\_Cons02. action?pag=REF\_1100
	- **• PT :** https://www.autenticacao.gov.pt **• BE (NL):** https://eid.belgium.be/nl

manos de los niños. **4. Requisitos del sistema**

El lector de tarjetas es compatible con los siguientes sistemas operativos:

**Interfaz par a tarjetas inteligentes** • Compatible con las especi ficaciones PC/SC • Compatible con Microsoft Smart Car d par a Windows • Tarjetas de memoria soportadas : HLE4418, SLE4428, SLE4432,

SLE4442, AT88SC1608, AT45D041

Nie u żywa ć agresywnych ś rodków czyszcz ących. • Upewni ć si ę , ż e do produktu nie dostanie si ę woda. **8. Wyłączenie odpowiedzialno ści z tytu ł u gwarancji** Hama GmbH & Co K G nie ponosi odpowiedzialno ści i nie udziela żadnej gwarancji z tytu ł u szkód wynikaj ących z niew ł a ściwego monta żu, instalacji, niewłaściwego użytkowania urządzenia ani z tytułu szkód wynikających z postępowania niezgodnie z instrukcją obsługi i

• Tarjeta inteligente (tarjeta microprocesada con chip) Soporte : conforme a ISO 7816-1, 2, 3, 4 ; protocolos T=0, T=1

• APIs : PC/SC, PKCS#11

• Suministro de corriente de las tarjetas : 1,8V/3V/5V **5. Puesta en marcha y funcionamiento Nota - compatibilidad con USB 1.1**

• El lector de tarjetas inteligentes USB 2.0 es retrocompatible con

• No son necesarios controladores adicionales. La instalación se

realiza automáticamente.

**IISB 1.1** 

Par a utilizar el lector de tarjetas inteligentes, es necesaria una tarjeta con chip o una tarjeta de identi ficación, así como el softwar e adecuado. En caso necesario, puede adquirir el softwar e a través de su banco, la correspondiente administración de su país u otras instituciones autorizadas a tal fin. Este softwar e no es parte constitutiv a de este

producto.

- A chipkártya-leolvasó az alábbi operációs rendszereket támogatja:
- Windows 11/10/8.1/8/7

En Internet podrá encontrar más programas informáticos gratuitos o de pago y tarjetas con chip compatibles con su lector de tarjetas

inteligentes.

• Conecte el lector de tarjetas USB 2.0 a una toma USB libr e de su

ordenador.

• Durante la transferencia de datos, la luz de control se ilumina en verde.

**6. Función de documento de identidad**

• El producto es compatible con los documentos de identidad de los

países mencionados.

• Por favor, descargue los últimos controladores par a DNI aquí:

**• BE (FR):** https://eid.belgium.be/fr

### **7. Mantenimiento y cuidado**

• Limpie este producto solo con un paño ligeramente humedecido que no deje pelusas y no utilice detergentes agresivos. • No deje que entr e agua en el producto.

### **8. Exclusión de responsabilidad**

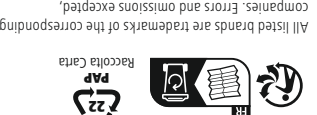

delivery and payment are applied.

and subject to technical dispres. Our general larging of

### **1. Elementi di comando e indicatori**

### **2. Contenuto della confezione**

• Lettore di schede chip USB 2.0 con cav o di alimentazione fisso • Adattator e USB-C • Il presente libretto di istruzioni

### **3. Istruzioni di sicurezza**

- Il prodotto è previsto per uso personale, non commerciale. • Proteggere il prodotto dallo sporco, dall'umidità e dal
- surriscaldamento e utilizzarlo solo in ambienti asciutti. • Non collocar e il prodotto nelle immediate vicinanze del riscaldamento, di fonti di calor e o alla luce diretta del sole.
- Non far cader e il prodotto e non esporlo a urti.
- Non effettuare interventi di manutenzione e riparazione sul prodotto di propria iniziativa. Far e eseguir e i lavori di riparazione soltanto da operatori specializzati.
- Non aprir e il prodotto e cessarne l'utilizzo se presenta
- danneggiamenti. • Smaltir e immediatamente il materiale d'imballaggio in conformità alle
- prescrizioni locali vigenti. • Non apportar e modi fiche al prodotto. In tal caso decadono i diritti di
- garanzia. Come tutte le apparecchiatur e elettriche, tener e il prodotto fuori dalla
- portata dei bambini! **4. Requisiti del sistema**

Il lettor e di schede chip supporta i seguenti sistemi operativi: • Windows 11/10/8.1/8/7 Mac OS 10.8 ≤

### **Interfaccia schede chip:**

• APIs: PC/SC, PKCS#11

• Alimentazione delle schede: 1,8V/3V/5V

**5. Messa in funzione e utilizzo**

### **Nota – compatibilità USB 1.1**

• Il lettor e di schede chip USB 2.0 è retrocompatibile con USB 1.1. • Non sono necessari driver aggiuntivi. L'installazione si svolge automaticamente.

computer. • Durante il trasferimento dei dati il LED di controllo è acceso a luce

verde fissa.

 $\odot$ 

**6. Funzione di identi ficazione**

• Il prodotto supporta i documenti di identità dei suddetti paesi.

• Scaricare i driver DNI aggiornati:

**• ES:** https://www.dnielectronico.es/PortalDNIe/PRF1\_Cons02.

# **HH** Használati útmutató

action?pag=REF\_1100 **• PT :** https://www.autenticacao.gov.pt **• BE (NL):** https://eid.belgium.be/nl **• BE (FR):** https://eid.belgium.be/fr **7. Cur a e manutenzione**

• Pulir e il presente prodotto servendosi di un panno anti-pelucchi leggermente umido, senza utilizzar e detergenti aggressivi. • Far e attenzione che nel prodotto non penetri acqua.

**8. Esclusione di garanzia**

Hama GmbH & Co K G declina ogni responsabilità per danni dovuti al montaggio o all'utilizzo scorretto del prodotto, nonché alla mancata

osservanza delle istruzioni d'uso e/o di sicurezza.

### **1. Bedieningselementen en weergaven/indicaties**

1. Status-leds (power/gegevens) 2. Invoer chipkaarten

### **2. Inhoud van de verpakking**

• USB 2.0 chipkaartlezer met vaste aansluitkabel • USB-C adapter

### • deze gebruiksaanwijzing **3. Veiligheidsinstructies**

• Het product is bedoeld voor huishoudelijk, niet-commercieel gebruik. • Bescherm het product tegen vuil, vocht en oververhitting en gebruik het alleen in droge ruimtes.

- Gebruik het product niet in de onmiddellijke nabijheid van de
- verwarming, ander e warmtebronnen of in direct zonlicht. • Laat het product niet vallen en stel het niet bloot aan zwar e schokken of stoten.
- Probeer het product niet zelf te onderhouden of te repareren. Laat onderhouds- en reparatiewerkzaamheden door vakpersoneel
- uitvoeren. Open het product niet en gebruik het niet meer bij beschadigingen. • Voer het verpakkingsmateriaal direct en overeenkomstig de lokaal
- geldende afvoervoorschriften af. • Verander niets aan het product. Daardoor vervalt elke aanspraak op
- garantie. • Dit product dient, zoals alle elektrische producten, buiten het bereik

van kinderen te worden gehouden!

# **4. Systeemeisen**

- De chipkaartlezer ondersteunt de volgende besturingssystemen: • Windows 11/10/8.1/8/7
- Mac OS 10.8 ≤ **Chipkaart-interface:**
- 
- Compatibel met de PC-/SC-speci ficatie
- Ondersteunt Microsoft Smart Car d for Windows • Ondersteunde geheugenchipkaarten: HLE4418, SLE4428, SLE4432, SLE4442, AT88SC1608, AT45D041
- Smartcard-ondersteuning (processor-chipkaart): conform ISO 78161, 2, 3, 4; protocollen T=0, T=1
- API's: PC/SC, PKCS#11
- Voeding kaarten: 1,8V/3V/5V

### **5. Het product in gebruik nemen**

### **Opmerking – Compatibiliteit USB 1.1**

• De USB 2.0 chipkaartlezer is achterwaarts compatibel met USB 1.1. • Er zijn geen extra drivers/stuurprogramma's nodig. De installatie vindt automatisch plaats.

Voor het gebruik van de chipkaartlezer hebt u een smartcar d of ID-kaart nodig, evenals geschikte software. De softwar e krijgt u eventueel van uw bank, de overheid van uw land of ander e bevoegde instituties. Deze softwar e vormt geen onderdeel van dit product.

computer. • Tijdens de gegevensoverdracht brandt het controlelampje groen.

### **6. ID-functie**

- Het product ondersteunt de ID-kaarten van de bovengenoemde
- landen. • Download hier de nieuwste DNI-stuurprogramma 's:
- **• ES:** https://www.dnielectronico.es/PortalDNIe/PRF1\_Cons02.
- action?pag=REF\_1100
- **• PT :** https://www.autenticacao.gov.pt
- **• BE (NL):** https://eid.belgium.be/nl
- **• BE (FR):** https://eid.belgium.be/fr

# **7. Onderhoud en verzorging**

• Reinig dit product uitsluitend met een pluisvrije, licht vochtige doek en gebruik geen agressieve reinigingsmiddelen. • Let erop dat er geen water in het product terechtkomt.

### **8. Uitsluiting aansprakel ijkheid**

**G K Co & GmbH Hama** Germany / Monheim 86652

**PWPY** 

# **Support & Service**

moo.smad.www

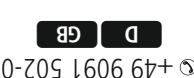

**1. Elementy steruj ące i wska źniki** 1. Diody LED stanu (zasilanie/dane) 2. Gniazdo karty mikroprocesowej **2. Zawartość zestawu**

**PL** Instrukcja obsługi

• Czytnik kart mikroprocesorowych USB 2.0 ze sta łym kablem

przyłączeniowym • Adapter USB-C • Niniejsza instrukcja obs ługi **3. Zasady bezpiecze ństwa**

• Produkt jest przeznaczony do prywatnego, niekomercyjnego u żytku

• Urządzenie należy chronić przed brudem, wilgocią i przegrzaniem oraz

domowego.

u żywa ć go tylko w suchych pomieszczeniach.

• Nie otwier a ć produktu i nie kontynuowa ć jego obs ługi, je żeli jest uszkodzony. • Opakowanie nale ż y niezw łocznie usunąć zgodnie z lokalnymi

przepisami dotycz ącymi utylizacji.

• Nie wolno w żaden sposób mody fikowa ć produktu. W przeciwnym

razie gwarancja utraci wa żność.

• Ten produkt, podobnie jak wszystkie produkty elektryczne, nie jest

przeznaczony do obs ługi przez dzieci! **4. Wymagania systemowe**

Czytnik kart mikroprocesorowych obs ługuje nast ępuj ące systemy

operacyjne:

**Interfejs karty mikroprocesowej:** • Kompatybilny ze specyfikacją PC/SC

• Obsługuje kartę elektroniczną Microsoft dla Windows • Obs ługiwane mikroprocesowe karty pami ęci: HLE4418, SLE4428,

SLE4432, SLE4442, AT88SC1608, AT45D041

• Karta elektroniczna (karta mikroprocesowa) Obs ługa: wg ISO 7816-1,

2, 3, 4; protoko ł y T=0, T=1 • APIs: PC/SC, PKCS#11 • Zasilanie kart: 1,8 V / 3 V / 5 V **5. Uruchomienie i eksploatacja**

**Wskazówka – Kompatybilność USB 1.1**

• Czytnik kart mikroprocesorowych USB 2.0 jest kompatybilny wstecz

z USB 1.1.

• Nie są potrzebne żadne dodatkowe sterowniki. Instalacja odbywa

si ę automatycznie.

Do korzystania z czytnika kart mikroprocesorowych potrzebna jest karta elektroniczna lub karta ID, a tak ż e odpowiednie oprogramowanie. W razie potrzeby mo żna uzyska ć oprogramowanie w swoim banku, w organach administracji swojego kraju lub w innych autoryzowanych instytucjach. Takie oprogramowanie nie jest części ą tego produktu. Dodatkowe darmowe lub p łatne oprogramowanie oraz karty mikroprocesowe, z którymi mo żna u żywa ć czytnika kart mikroprocesowych, mo żna znaleźć w Internecie.

• Podłączy ć czytnik kart mikroprocesorowych USB 2.0 do wolnego

gniazda USB w komputerze.

• Podczas przesy łania danych lampka kontrolna świeci si ę na zielono.

**6. Funkcja dowodu to żsamo ści**

• Produkt obs ługuje dowody to żsamo ści krajów wymienionych powy żej.

• Czyścić produkt wyłącznie niestrzępiącą się, lekko wilgotną ściereczką.

• Tutaj mo żna pobr a ć najnowsze sterowniki DNI: **• ES:** https://www.dnielectronico.es/PortalDNIe/PRF1\_Cons02.

action?pag=REF\_1100 **• PT :** https://www.autenticacao.gov.pt **• BE (NL):** https://eid.belgium.be/nl **• BE (FR):** https://eid.belgium.be/fr **7. Czyszczenie i konserwacja**

wskazówkami bezpiecze ństwa.

### **1. Kezel őelemek és kijelz ő k**

- 1. Állapotjelz ő LED-ek (Power/Adatok)
- 2. Chipkártyák behelyezése

### **2. A csomag tartalma**

- USB 2.0 chipkártya-leolvasó rögzített csatlakozókábellel
- USB-C adapter
- a jelen használati útmutató

### **3. Biztonsági utasítások**

- A terméket privát és nem kereskedelmi, üzleti használatr a terveztük.
- Ovd a terméket szennyeződéstől, nedvességtől és túlmelegedéstől, és kizárólag száraz helyen használd.
- Ne üzemeltesse a terméket közvetlenül f űtés, más h őforrás közelében vagy közvetlen napsugárzásnál.
- Ne ejtse le a terméket, és ne tegye ki heves rázkódásnak.
- Ne kísérelje meg a készüléket saját kezűleg karbantartani vagy megjavítani. Minden karbantartási munkát bízzon illetékes
- szakemberre. Ne nyissa ki a terméket, és sérülés esetén ne üzemeltesd tovább.
- Azonnal selejtezze le a csomagolóanyagot a helyileg érvényes hulladékkezelési el őírások szerint.
- Ne végezzen semmilyen módosítást a terméken. Különben minden garanciaigény érvényét veszti.
- A termék, mint minden elektromos készülék, nem gyermekek kezébe való!

### **4. Rendszerkövetelmények**

### Mac OS 10.8 ≤ **Chipkártya interfész:**

- 
- Kompatibilis a PC/SC speci fikációval
- Támogatja a Microsoft Smart Car d for Windows rendszert • Támogatott memóriakártyák: HLE4418, SLE4428, SLE4432, SLE4442, AT88SC1608, AT45D041
- Smartkártya (processzor chipkártya) támogatás: az ISO 7816-1, 2, 3, 4; T=0, T=1 protokollok szerint
- API-k: PC/SC, PKCS#11

### • Tápfeszültség kártyák: 1,8V/3V/5V

### **5. Üzembe helyezés és használat**

### **Megjegyzés – USB 1.1 kompatibilitás**

- Az USB 2.0 chipkártya-leolvasó az USB 1.1 típussal visszafelé
- kompatibilis. Nincs szükség további illeszt őprogramokra. A telepítés automatikusan történik.

A chipkártya-leolvasó használatához egy smartkártya vagy ID-kártya, valamint megfelel ő szoftver szükséges. A szoftvert szükség esetén beszerezheti bankjától, országa közigazgatásától vagy más jóváhagyott intézményt ől. Ez a szoftver nem képezi a termék részét.

Az interneten találhatók további ingyenes vagy fizet ő s szoftverek és chipkártyák, amelyekkel chipkártya-olvasóját használhatja.

- Csatlakoztassa az USB 2.0 chipkártya-leolvasót a számítógépe szabad USB-alizatáho
- Az adatátvitel ideje alatt az ellen őrz ő lámpa zölden világít.

### **6. Azonosító funkció**

- A termék támogatja a fenti országok azonosító okmányát.
- Kérjük, töltse le a legújabb DNI illeszt őprogramokat innen:
- **• ES:** https://www.dnielectronico.es/PortalDNIe/PRF1\_Cons02. action?pag=REF\_1100
- **• PT :** https://www.autenticacao.gov.pt
- **• BE (NL):** https://eid.belgium.be/nl
- **• BE (FR):** https://eid.belgium.be/fr

### **7. Karbantartás és gondozás**

- A terméket csak szöszmentes, kissé nedves kend ő vel tisztítsa, és ne használjon agresszív tisztítószert.
- Ügyeljen arra, hogy ne juthasson víz a termékbe.

### **8. Szavatosság kizárása**

A Hama GmbH & Co KG semmilyen felel ősséget vagy szavatosságot nem vállal a termék szakszerűtlen telepítéséből, szereléséből és szakszerűtler használatából, vagy a használati útmutató és/vagy a biztonsági utasítások be nem tartásából ered ő károkért.

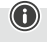

**A**

xx53398

# **GB** Operating instruction

**2**

**1**

# **1. Ovládací prvky a indikace**

1. Stavové LED diody (Power/Data) 2. Slot na čipovou kartu

### **2. Obsah balení**

• USB 2.0 čtečka čipových karet s fixním připojovacím kabelem • USB-C adaptér • tento návod k použití

### **3. Bezpečnostní pokyny**

Čtečka na čipové karty podporuje následující operační systémy: • Windows 11/10/8.1/8/7 Mac OS 10.8 <

- Výrobek je určen pro soukromé a neprůmyslové použití. • Chraňte výrobek před znečištěním, vlhkostí a přehřátím a používejte ho
- pouze v suchých prostorách. • Výrobek nepoužívejte v bezprostřední blízkosti topení, jiných zdrojů horka nebo na přímém slunci.
- Zabraňte pádu výrobku a výrobek nevystavujte silným otřesům.
- Nepokoušejte se výrobek sami ošetřovat nebo opravovat. Veškeré úkony údržby přenechejte příslušnému odbornému personálu.
- Výrobek neotvírejte a v případě poškození ho již dále nepoužívejte. • Obalový materiál likvidujte ihned podle platných místních předpisů o
- likvidaci. Na produktu neprovádějte žádné změny. Ztratíte tím jakékoli nároky
- na záruční plnění. • Tento výrobek, stejně jako všechny elektrické produkty, nepatří do
- dětských rukou!

### **4. Předpoklady systému**

### **Rozhraní čipových karet:**

- Kompatibilní se specifikací PC/SC
- Podporuje Microsoft Smart Card for Windows
- Podporuje paměťové čipové karty: HLE4418, SLE4428, SLE4432,
- SLE4442, AT88SC1608, AT45D041 • Smartcard (procesorová čipová karta) Podpora: dle ISO 7816-1, 2, 3, 4;
- Protokoly  $T=0$ ,  $T=1$
- APIs: PC/SC, PKCS#11
- Napájení karet: 1,8V/3V/5V

# **5. Uvedení do provozu a provoz**

### **Upozornění – kompatibilita USB 1.1** • USB 2.0 čtečka čipových karet je zpětně kompatibilní k USB 1.1. • Přídavné ovladače nejsou nutné. Instalace probíhá automaticky.

Pro použití čtečky čipových karet potřebujete Smartcard nebo ID kartu a rovněž správný software. Software získáte např. od své banky, veřejné správy své země nebo jiných oprávněných institucí. Tento software není součástí tohoto produktu.

Čítačka čipových kariet podporuje nasledujúce operačné systémy: • Windows 11/10/8.1/8/7 Mac OS 10.8 <

• Podporuje Microsoft Smart Card for Window

Další bezplatné nebo zpoplatněné typy softwaru a čipových karet, s nimiž můžete svou čtečku čipových karet využít, naleznete na internetu. • USB 2.0 čtečku čipových karet připojte k volné zdířce USB svého

- počítače.
- Během přenosu dat svítí kontrolka zeleně.

### **6. Funkce elektronické identifikace**

4: protokoly T=0, T=1 • APIs : PC/SC, PKCS#11 • Napájanie kariet: 1,8 V/3 V/5 V **5. Uvedenie do používania a používanie Upozornenie – kompatibilita USB 1.1**

**USB 1.1** 

- Produkt podporuje identifikační průkazy výše uvedených zemí.
- Zde si stáhněte nejnovější DNI ovladač:
- **• ES:** https://www.dnielectronico.es/PortalDNIe/PRF1\_Cons02.
- action?pag=REF\_1100
- **• PT:** https://www.autenticacao.gov.pt **• BE (NL):** https://eid.belgium.be/nl
- **• BE (FR):** https://eid.belgium.be/fr

### **7. Údržba a čištění**

• Tento výrobek čistěte pouze mírně navlhčeným hadříkem nepouštějícím vlákna a nepoužívejte agresivní čisticí prostředky. • Dbejte na to, aby do výrobku nevnikla žádná voda.

### **8. Vyloučení záruky**

Společnost Hama GmbH & Co KG nepřebírá žádnou odpovědnost nebo záruku za škody vzniklé neodbornou instalací, montáží a neodborným použitím výrobku nebo nedodržováním návodu k použití a/nebo bezpečnostních pokynů.

- **1. Ovládacie prvky a ukazovatele**
- 1. Stavové LED (power/údaje)
- 2. Slot na čipové karty

### **2. Obsah balenia**

• USB 2.0 čítačka čipových kariet s pevným pripojovacím káblom • USB-C adaptér

• Tento návod na obsluhu

# **3. Bezpečnostné upozornenia**

• Výrobok je určený na súkromné, nekomerčné domáce používanie. • Výrobok chráňte pred znečistením, vlhkosťou a prehriatím a používajte ho iba v suchých priestoroch.

> • Windows 11/10/8.1/8/7 Mac OS 10.8 ≤

- Výrobok nepoužívajte v bezprostrednej blízkosti ohrievača, iných
- tepelných zdrojov alebo na priamom slnečnom žiarení.
- Výrobok chráňte pred pádmi a nevystavujte ho silným otrasom. • Nesnažte sa sami robiť na výrobku údržbu alebo opravy. Akékoľvek
- práce na údržbe prenechajte príslušnému odbornému personálu. • Výrobok neotvárajte a v prípade poškodenia ho ďalej nepoužívajte. • Obalový materiál hneď zlikvidujte podľa platných miestnych predpisov
- o likvidácii. Na výrobku nevykonávajte žiadne zmeny. Stratíte tým nároky na
- záruku. Tento výrobok nepatrí do rúk deťom, rovnako ako všetky elektrické
- výrobky!

### **4. Systémové požiadavky**

### **Rozhranie čipovej karty:** • Kompatibilné s PC/SC špecifikácia

• Podporované pamäťové čipové karty: HLE4418, SLE4428, SLE4432,

SLE4442, AT88SC1608, AT45D041

• Smartcard (čipová karta procesora) Podpora: podľa ISO 7816-1, 2, 3,

action?pag=RFF\_1100 **• PT:** https://www.autenticacao.gov.pt **• BE (NL):** https://eid.belgium.be/nl **• BE (FR):** https://eid.belgium.be/fr **7. Manutenção e conservação**

• USB 2.0 čítačka čipových kariet je kompatibilná s nižšími verziami

• Nie sú potrebné žiadne ďalšie ovládače. Inštalácia sa uskutoční

automaticky.

Na použitie čítačky čipových kariet potrebujete Smartcard alebo ID kartu, ako aj vhodný softvér. Softvér dostanete, napr. od svojej banky, správy vašej krajiny alebo od iných schválených inštitúcií. Tento softvér nie je

súčasťou tohto produktu.

# CONÁvod k použiti SK Návod na použitie – PManual de instruções – S Bruksanvisning RUS Pyководство по эксплуатации BG Работна инструкция – GR Οδηγίες χρήσης – TR Kullanma kılavuzu LKÄ Käyttöohje CON Käyttöohje LKÄ Käyttöoh

Ďalšie voľné alebo spoplatnené softvéry a čipové karty, s ktorými môžete

používať čítačku čipových kariet, nájdete na internete.

• Pripojte USB 2.0 čítačku čipových kariet na voľnú USB zdierku svojho

počítača.

• Počas prenosu údajov svieti kontrolka nazeleno.

**6. Funkcia preukazu**

• Tento výrobok podporuje preukazy vyššie uvedených krajín.

• Windows  $11/10/8.1/8/7$ Mac OS 10.8 < **Akıllı kart arayüzü:** • PC/SC spesifikasyonu ile uyumlu • Microsoft akıllı kart desteği

• Tu si stiahnite najnovší ovládač DNI:

**• ES:** https://www.dnielectronico.es/PortalDNIe/PRF1\_Cons02.

action?pag=REF\_1100 **• PT:** https://www.autenticacao.gov.pt **• BE (NL):** https://eid.belgium.be/nl **• BE (FR):** https://eid.belgium.be/fr **7. Údržba a starostlivosť**

• Na čistenie tohto výrobku používajte len navlhčenú utierku, ktorá nepúšťa vlákna a nepoužívajte žiadne agresívne čistiace prostriedky.

• Dávajte pozor na to, aby do výrobku nevnikla voda.

**8. Vylúčenie zodpovednosti**

Hama GmbH & Co KG nepreberá žiadnu zodpovednosť a neposkytuje záruky za škody vyplývajúce z neodbornej inštalácie, montáže alebo neodborného používania výrobku alebo z nerešpektovania návodu na

obsluhu a/alebo bezpečnostných upozornení.

sert temizlik maddeleri kullanmayı • Ürüne suyun girmemesine dikkat edin. **8. Sorumluluktan muafiyet**

**1. Elementos de comando e indicações** 1. LED de estado "Power" (Power/Dados) 2. Ranhura para cartões com chip **2. Conteúdo da embalagem**

• Leitor de cartões com chip USB 2.0 com cabo de ligação fixo

• USB-C adapter • denna bruksanvisning **3.** Säkerhetsanvisninga

• Adaptador USB-C • Este manual de instruções **3. Indicações de segurança**

• O produto está previsto apenas para utilização privada e não

comercial.

• Proteja o produto da sujidade, da humidade e do sobreaquecimento, e

utilize-o apenas em ambientes secos.

• Nunca utilize o produto diretamente ao pé de aquecimentos ou de outras fontes de calor, nem o exponha à incidência direta dos raios

de sol.

• Windows 11/10/8.1/8/7 Mac OS 10.8 ≤ **Gränssnitt för smartkort:** • Kompatibel med PC/SC-specifikationen • Stöder Microsoft Smart Card för Windows

• Nunca deixe cair o produto, nem o submeta a choques fortes. • Nunca tente manter ou reparar o produto. Qualquer trabalho de manutenção deve ser executado por técnicos especializados. • Nunca abra o produto, nem o utilize caso esteja danificado. • Elimine imediatamente o material da embalagem em conformidade

> protokoll  $T=0$ ,  $T=1$ • API:er PC/SC, PKCS#11 • Strömförsörjningskort: 1,8V/3V/5V **5. Första start och användning**

 $\odot$ 

com as normas locais aplicáveis.

• Nunca introduza alterações no produto. Se o fizer, a garantia deixará

de ser válida.

• Tal como qualquer outro dispositivo elétrico, este produto não pode

ser manuseado por crianças! **4. Requisitos do sistema**

O leitor de cartões com chip suporta os seguintes sistemas operativos:

**Interface para cartões com chip:** • Compatível com a especificação PC/SC • Suporta Microsoft Smart Card para Windows

> action?pag=REF\_1100 • PT: https://www.autenticacao.gov.p **• BE (NL):** https://eid.belgium.be/nl **• BE (FR):** https://eid.belgium.be/fr **7. Service och skötsel**

• Cartões de memória suportados: HLE4418, SLE4428, SLE4432,

och använd inga aggressiva rengöringsme • Se till att det inte kommer in vatten i produkten.

SLE4442, AT88SC1608, AT45D041

• Suporte de smartcard (cartão com chip processador): de acordo com a

norma ISO 7816-1, 2, 3, 4; protocolos T=0, T=1

• APIs: PC/SC, PKCS#11

• Alimentação de tensão aos cartões: 1,8 V/3 V/5 V **5. Colocação em funcionamento e operação Observação– Compatibilidade com USB 1.1** • O leitor de cartões com chip USB 2.0 é compatível com USB 1.1. • Não são necessários drivers adicionais. A instalação é feita

automaticamente.

Para utilizar o leitor de cartões com chip precisa de um smartcard ou de um documento de identificação e de software adequado. Poderá obter o software, por exemplo, junto do seu banco, da administração pública do seu país ou de outros organismos aprovados. Este software não faz

- Sirukortinlukija tukee seuraavia käyttöjärjestelmiä:
- Windows 11/10/8.1/8/7 Mac OS 10.8 <

parte do produto.

Na Internet poderá encontrar software ou cartões com chip gratuitos com os quais poderá utilizar o seu leitor de cartões com chip. • Ligue o leitor de cartões com chip USB 2.0 a uma porta USB do seu

computador.

• A lâmpada de controlo acende-se a verde durante a transferência de

dados.

**6. Função de identificação**

• O produto suporta os documentos de identificação dos países

mencionados acima.

• Descarregue os drivers DNI mais recentes aqui: **• ES:** https://www.dnielectronico.es/PortalDNIe/PRF1\_Cons02.

• Limpe o produto apenas com um pano sem pelos ligeiramente humedecido e não utilize produtos de limpeza agressivos. • Certifique-se de que não penetre água no produto.

**8. Exclusão de responsabilidade**

1. Светодиоди за статус (захранване/данни)  $2.$  Спот за чип карта

A Hama GmbH & Co KG declina toda e qualquer responsabilidade ou garantia por danos decorrentes da instalação, da montagem ou do manuseamento incorretos do produto e/ou do incumprimento das instruções de utilização e/ou das informações de segurança.

**1. Kumanda elemanları ve göstergeler** 1. Durum LED'leri (Güç/veriler) 2. Akıllı kart yuvası **2. Paket içeriği**

• Sabit bağlantı kablolu USB 2.0 akıllı kart okuyucu

• USB-C adaptörü • bu kullanım kılavuzu **3. Güvenlik açıklamaları**

• Ürün, ticari olmayan özel ev kullanımı için öngörülmüştür. • Ürünü kir, nem ve aşırı ısınmaya karşı koruyun ve sadece kuru

ortamlarda kullanın.

hakkınızı kaybedersin

• Ürünü ısıtıcının, diğer ısı kaynaklarının hemen yakınında veya

doğrudan güneş ışığında çalıştırmayın. • Ürünü düşürmeyin ve sert darbelere maruz bırakmayın. • Ürünün bakımını veya onarımını kendiniz yapmaya çalışmayın. Tüm

bakım çalışmalarını yetkili usta personele yaptırın. • Ürünü açmayın ve hasar görmesi durumunda çalıştırmaya devam

etmeyin.

• Ambalaj malzemesini derhal yerel imha yönetmeliklerine göre imha

edin.

• Üründe herhangi bir değişiklik yapmayın. Aksi takdirde garanti

Akıllı kart okuyucusu aşağıdaki işletim sistemleri için uygundu

• Bu ürün, tüm elektrikli ürünler gibi, çocukların eline geçmemelidir!

**4. Sistem gereksinimleri**

- Пролуктът поллържа личните карти на посочените-горе лържави • Моля, изтеглете най-новите DNI драйвери оттук
- **• ES:** https://www.dnielectronico.es/PortalDNIe/PRF1\_Cons02. action?pag=REF\_1100
- **PT:** https://www.autenticacao.gov.pt
- **• BE (NL):** https://eid.belgium.be/nl
- **• BE (FR):** https://eid.belgium.be/fr

• Desteklenen bellek akıllı kartlar: HLE4418, SLE4428, SLE4432,

SLE4442, AT88SC1608, AT45D041

• Akıllı kart (işlemci akıllı kart) desteği: ISO 7816-1, 2, 3, 4; protokoller

T=0, T=1 • APIs : PC/SC, PKCS#11 • Güç kaynağı kartları: 1,8V/3V/5V **5. İşletime alma ve çalıştırma Not – Uyumluluk USB 1.1**

- Считыватель чип-карт USB 2.0 с неподвижно зафиксированны соединительным кабелем • Алаптер USB-C
- Данное руководство по эксплуатации

### **3. Указания по технике безопасности**

• USB 2.0 akıllı kart okuyucusu USB 1.1 ile geriye dönük uyumludur. • Ekstra sürücülere gerek yoktur. Kurulum otomatik olarak yapılır. Akıllı kart okuyucusunu kullanmak için akıllı kart veya kimlik kartının yanı sıra uygun bir yazılıma ihtiyacınız var. Yazılımı gerektiğinde bankanızdan, ülkenizin idaresinden veya diğer yetkili kurumlardan alabilirsiniz. Yazılım

bu ürünün bir parçası değildir.

Akıllı kart okuyucunuz ile kullanabileceğiniz diğer ücretsiz veya ücretli

yazılım ve akıllı kartları, internetten bulabilirsiniz.

системы: • Windows 11/10/8.1/8/7

• USB 2.0 akıllı kart okuyucusunu, bilgisayarınızın boş bir USB yuvasına

takın.

• Veri transferi esnasında kontrol lambası yeşil yanar.

**6. Kimlik fonksiyonu**

• Ürün yukarıda belirtilen ülkelerin kimliklerini destekler. • Lütfen en son DNI sürücülerini buradan indirin: **• ES:** https://www.dnielectronico.es/PortalDNIe/PRF1\_Cons02.

action?pag=REF\_1100 • **PT:** https://www.autenticacao.gov.p **• BE (NL):** https://eid.belgium.be/nl **• BE (FR):** https://eid.belgium.be/fr **7. Bakım ve koruma**

• Bu ürünü sadece tüy bırakmayan, hafif nemli bir bezle temizleyin ve

Hama GmbH & Co KG, ürünün yanlış kurulumu, montajı ve yanlış kullanımı ya da kullanım kılavuzunun ve/veya güvenlik açıklamalarının dikkate alınmaması sonucu kaynaklanan hasarlar için hiçbir sorumluluk

veya garanti sağlamayı kabul etmez.

**1. Manöverelement och indikeringar** 1. Status-LED:er (ström/data) 2. Smartkortplats **2. Förpackningens innehåll**

• USB 2.0-smartkortläsare med fast anslutningskabel

• Produkten är avsedd för privat hemanvändning, inte yrkesmässig

användning.

• Skydda produkten mot smuts, fukt och överhettning och använd den

bara i inomhusmiljöer.

• Använd inte produkten i omedelbar närhet av värmeelement, andra

värmekällor eller i direkt solsken.

• Tappa inte produkten och utsätt den inte för kraftiga vibrationer. • Försök inte serva eller reparera produkten själv. Överlåt allt

servicearbete till behörig fackpersonal.

• Öppna inte produkten och fortsätt inte att använda den om den är skadad. • Återvinn förpackningsmaterialet direkt enligt de lokala återvinningsbestämmelserna. • Gör inga förändringar på produkten. Då förlorar du alla

garantianspråk.

• Precis som alla elektriska apparater ska även denna förvaras utom

räckhåll för barn! **4. Systemförutsättningar**

Smartkortsläsaren stöder följande operativsystem:

• Minneskort som stöds: HLE4418, SLE4428, SLE4432, SLE4442,

AT88SC1608, AT45D041

• Smartcard (processor-smartkort) stöd: enligt ISO 7816-1, 2, 3, 4;

**Anmärkning - USB 1.1-kompatibilitet**

• USB 2.0-smartkortläsaren är nedåtkompatibel med USB 1.1. • Inga ytterligare drivrutiner behövs. Installationen sker automatiskt. För att använda smartkortsläsaren behöver du ett smartkort eller ID-kort samt lämplig programvara. Du kan få programvaran från din bank, ditt lands förvaltningsmyndigheter eller andra auktoriserade institutioner. Denna programvaran är inte en del av den här produkten.

Ytterligare gratis eller avgiftsbelagd programvara och smartkort som du kan använda din smartkortläsare med finns på Internet. • Anslut USB 2.0-smartkortläsaren till ett ledigt USB-uttag i datorn. • Under dataöverföringen lyser kontrollampan grönt.

**6. Funktion för ID-kort**

• Produkten stöder ID-kort från de länder som nämns ovan. • Ladda ner de senaste DNI-drivrutinerna här: **• ES:** https://www.dnielectronico.es/PortalDNIe/PRF1\_Cons02.

• Använd endast en luddfri, lätt fuktad trasa för att rengöra produkten

**8. Garantifriskrivning**

Hama GmbH & Co KG övertar ingen form av ansvar eller garanti för skador som beror på felaktig installation, montering och felaktig produktanvändning eller på att bruksanvisningen och/eller

säkerhetsinformationen inte följs.

### **1. Käyttöelementit ja näytöt**

- 1. Tila-LEDit (virta/tiedot)
- 2. Sirukortin paikka

### **2. Pakkauksen sisältö**

- USB 2.0 -sirukortinlukija kiinteällä liitoskaapelilla
- USB-C sovitin
- Tämä käyttöohje

### **3. Turvallisuusohjeet**

- Tuote on tarkoitettu yksityiseen, ei-kaupalliseen kotikäyttöön.
- Suojaa tuote lialta, kosteudelta ja ylikuumenemiselta ja käytä sitä vain kuivissa tiloissa.
- Älä käytä tuotetta lämmityslaitteiden ja muiden lämmönlähteiden välittömässä läheisyydessä tai suorassa auringonsäteilyssä.
- Älä anna laitteen pudota äläkä altista sitä voimakkaalle tärinälle.
- Älä yritä huoltaa tai korjata tuotetta itse. Jätä huoltotyöt pätevälle henkilöstölle.
- Älä avaa tuotetta äläkä jatka sen käyttöä, jos se on vaurioitunut.
- Hävitä pakkausmateriaalit heti paikallisten jätehuoltomääräysten
- mukaisesti. Älä tee mitään muutoksia laitteeseen. Muutosten tekeminen johtaa takuun raukeamisee
- Pidä tämä tuote kaikkien muiden sähkölaitteiden tavoin poissa lasten ulottuvilta!

### **4. Järjestelmävaatimukset**

### **Sirukortin rajapinta:**

- Yhteensopiva PC/SC:n teknisten erittelyjen kanssa
- Tukee Microsoftin Smart Cardia Windowsia varten
- Tuetut muistisirukortit: HLE4418, SLE4428, SLE4432, SLE4442, AT88SC1608, AT45D041
- Älykorttituettu (prosessorin sirukortti): standardin ISO 7816-1, 2, 3, 4 mukaisesti; protokollat T=0, T=1
- APIt: PC/SC, PKCS#11
- Korttien jännitteensyöttö: 1,8 V / 3 V / 5 V

### **5. Käyttöönotto ja käyttö**

### **Ohje – USB 1.1 -yhteensopivuus**

- USB 2.0 -sirukortinlukija on yhteensopiva aikaisemman USB 1.1 -version kanssa.
- Lisäajuria ei tarvita. Asennus tapahtuu automaattisesti.

Voidaksesi käyttää sirukortinlukijaa tarvitset älykortin tai henkilökortin sekä sopivan ohjelmiston. Saat ohjelmiston tarvittaessa pankiltasi, maasi hallinnolta tai muilta sallituilta laitoksilta. Tämä ohjelmisto on tämän tuotteen kiinteä osa.

Löydät internetistä lisää vapaita tai maksullisia ohjelmistoja ja sirukortteja, joilla voit käyttää sirukortinlukijaasi.

- Liitä USB 2.0 -sirukortinlukija tietokoneen vapaaseen USB-liitäntään.
- Merkkivalo palaa vihreänä tiedonsiirron aikana.

### **6. Tarkistustoiminto**

- Tuote tukee yllä ilmoitettujen maiden kortteja.
- Lataa uusin DNI-ajuri täältä:
- **• ES:** https://www.dnielectronico.es/PortalDNIe/PRF1\_Cons02. action?pag=REF\_1100
- **• PT:** https://www.autenticacao.gov.pt
- **• BE (NL):** https://eid.belgium.be/nl
- **• BE (FR):** https://eid.belgium.be/fr

### **7. Hoito ja huolto**

- Puhdista tuote ainoastaan nukattomalla, kevyesti kostutetulla liinalla, älä käytä voimakkaita puhdistusaineita.
- Varmista, ettei tuotteeseen pääse vettä.

### **8. Vastuuvapauslauseke**

Hama GmbH & Co KG ei vastaa millään tavalla vahingoista, jotka johtuvat epäasianmukaisesta asennuksesta ja tuotteen käytöstä tai käyttöohjeen ja/tai turvallisuusohjeiden vastaisesta toiminnasta.

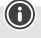

### **1. Елементи за управление и индикатори**

### **2. Съдържание на опаковката**

• USB 2.0 четец за чип карти с фиксиран свързващ кабел • USB-C адаптер

### • Това ръководство за експлоатация

### **3. Указания за безопасност**

- Продуктът е предвиден за лична, нестопанска битова употреба. • Пазете продукта от замърсяване, влага и прегряване и го
- използвайте само в сухи помещения. • Не използвайте продукта в непосредствена близост до
- отоплителни уреди, други източници на топлина или на директна
- слънчева светлина. • Не позволявайте на продукта да пада и не го излагайте на силни
- вибрации. • Не се опитвайте сами да обслужвате или ремонтирате продукта. Оставете всякаква техническа поддръжка на компетентните
- специалисти. • Не отваряйте продукта и при повреда не продължавайте да го
- използвате. • Изхвърлете опаковъчния материал веднага съгласно действащите
- на място разпоредби за изхвърляне на отпадъци. • Не правете промени в уреда. Така ще загубите право на всякакви
- гаранционни претенции. • Подобно на всички електрически продукти, този продукт не бива
- да попада в ръцете на деца!

### **4. Системни изисквания**

Четецът за чип карти поддържа следните операционни системи: • Windows 11/10/8.1/8/7 Mac OS 10.8 ≤

### **Интерфейс на чип картата:**

- съвместим със спецификацията PC/SC
- Поддържа Microsoft Smart Card for Windows • Поддържа чип карти с памет: HLE4418, SLE4428, SLE4432, SLE4442,
- AT88SC1608, AT45D041
- Смарт карта (процесорна чип карта) поддръжка: съгл. ISO 7816-1, 2, 3, 4; протоколи T=0, T=1
- API-та: PC/SC, PKCS#11 • Захранващо напрежение карти: 1,8V/3V/5V

# **5. Пускане в действие и работа**

# **Указание – съвместимост USB 1.1**

- USB 2.0 четецът за чип карти е съвместим надолу с USB 1.1. • Не е необходим допълнителен драйвер. Инсталацията се
- извършва автоматично. За използването на четеца за чип карти се нуждаете от смарт карта

или ID карта, както и от подходящ софтуер. Софтуерът ще получите евентуално от Вашата банка, администрацията на Вашата страна или от друг оправомощен орган. Този софтуер не е съставна част от настоящия продукт.

Други безплатни или платени софтуер и чип карти, с които да използвате Вашия четец за чип карти, ще намерите в интернет. • Свържете USB 2.0 четеца за чип карти към свободен USB извод на Вашия компютър.

• По време на преноса на данни контролната лампа светва в зелено.

### **6. Функция документ за самоличност**

### **7. Техническо обслужване и поддръжка**

• Почиствайте този продукт само с леко навлажнена кърпа без власинки и не използвайте агресивни почистващи препарати. • Внимавайте да не попада вода в продукта.

### **8. Изключване на отговорност**

Hama GmbH & Co KG не поема отговорност или гаранция за повреди, които са резултат от неправилна инсталация, монтаж и употреба на продукта или от неспазване на ръководството за експлоатация и/или на указанията за безопасност.

### **1. Элементы управления и индикаторы**

1. Светодиодные индикаторы состояния (Power/сеть передачи данных) 2. Слот для чип-карт

### **2. Комплект поставки**

- Изделие предназначено для домашнего, непромышленного применения. • Защищайте изделие от загрязнения, влаги и перегрева, используйте его только в сухих помещениях. • Не используйте изделие в непосредственной близости от систем отопления, других источников тепла или под прямыми солнечными лучами. • Избегайте падения изделия и не подвергайте его сильным
- вибрациям. • Не пытайтесь самостоятельно выполнять техническое
- обслуживание или ремонт изделия. Ремонт разрешается производить только квалифицированному персоналу. • Не вскрывайте изделие и не используйте его при наличии
- повреждений. • Сразу утилизируйте упаковочный материал согласно действующим
- местным предписаниям по утилизации. • Не вносите в изделие конструктивные изменения. В результате этого любые гарантийные обязательства теряют свою силу.
- Данное излелие, как и все электрические приборы, следует беречь от детей! **4. Системные требования**

### Считыватель чип-карт поддерживает следующие операционные

Mac OS 10.8 ≤

### **Интерфейс для чип-карт:**

- Совместим со спецификацией PC/SC • Поллерживает Microsoft Smart Card для Windows • Поддерживаемые форматы карт памяти: HLE4418, SLE4428, SLE4432, SLE4442, AT88SC1608, AT45D041 • Поддержка смарт-карт (микропроцессорных карт): согласно ISO 7816-1, 2, 3, 4; протоколы T=0, T=1
- API: PC/SC, PKCS#11 • Источник питания карт: 1,8 В/3 В/5 В

### **5. Ввод в эксплуатацию и работа**

### **Указание – совместимость USB 1.1**

• Считыватель чип-карт USB 2.0 имеет обратную совместимость с USB 1.1. • Дополнительные драйверы не требуются. Установка

выполняется автоматически. Для использования считывателя чип-карт необходимы смарт-карта или ID-карта, а также подходящее программное обеспечение. Такое программное обеспечение вы можете получить в вашем банке, административных органах управления вашей страны или других компетентных службах. Это программное обеспечение не является составной частью данного продукта.

Другие бесплатные или платные виды программного обеспечения и чип-карт, с которыми можно использовать считыватель чип-карт, можно найти в Интернете.

- Подключите считыватель чип-карт USB 2.0 к свободному USBразъему компьютера.
- Во время передачи данных контрольная лампа горит зеленым светом.

### **6. Функция идентификации**

- Изделие поддерживает удостоверения граждан вышеуказанных стран.
- Загрузить новейшие драйверы DNI можно здесь: **• ES:** https://www.dnielectronico.es/PortalDNIe/PRF1\_Cons02. action?pag=REF\_1100 • PT: https://www.autenticacao.gov.pt
- **• BE (NL):** https://eid.belgium.be/nl
- **• BE (FR):** https://eid.belgium.be/fr

### **7. Техническое обслуживание и уход**

- Очищайте изделие только с помощью слегка влажной безворсовой салфетки; не используйте агрессивные чистящие средства.
- Следите за тем, чтобы в устройство не попадала вода.

### **8. Исключение ответственности**

Hama GmbH & Co. KG не несет ответственности за повреждения, возникшие в результате ненадлежащей установки, монтажа и ненадлежащего использования изделия или несоблюдения требований руководства по эксплуатации и/или указаний по технике безопасности.

### **1. Στοιχεία χειρισμού και ενδείξεις**

1. Λυχνίες κατάστασης LED (Power/Δεδομένα) 2. Υποδοχή καρτών

### **2. Περιεχόμενο συσκευασίας**

• Σύστημα ανάγνωσης καρτών USB 2.0 με σταθερό καλώδιο σύνδεσης • USB-C алаптор • το παρόν εγχειρίδιο οδηγιών

### **3. Προειδοποιήσεις ασφαλείας**

- Το προϊόν προβλέπεται για ιδιωτική, μη επαγγελματική και οικιακή χρήση.
- Προστατεύετε το προϊόν από βρομιές, υγρασία και υπερθέρμανση και χρησιμοποιείτε το προϊόν μόνο σε στεγνούς χώρους.
- Μην χρησιμοποιείτε το προϊόν κοντά σε θερμαντικά σώματα, άλλες πηγές θέρμανσης ή στην άμεση ηλιακή ακτινοβολία.
- Μην αφήνετε το προϊόν να πέφτει και μην το εκθέτετε σε ισχυρούς κραδασμούς.
- Μην επιχειρήσετε να προβείτε μόνοι σας σε εργασίες συντήρησης ή επισκευής στο προϊόν. Οι εργασίες συντήρησης πρέπει να γίνονται από εξειδικευμένα άτομα.
- Μην ανοίγετε το προϊόν και μη συνεχίζετε να το χρησιμοποιείτε, αν έχουν προκληθεί ζημιές.
- Απορρίπτετε τα υλικά συσκευασίας αμέσως, σύμφωνα με τους ισχύοντες τοπικούς κανονισμούς για την απόρριψη.
- Μην προβαίνετε σε τροποποιήσεις του προϊόντος. Μπορεί να ακυρωθεί η εγγύησή σας.
- Το συγκεκριμένο προϊόν, όπως και όλα τα ηλεκτρικά προϊόντα, πρέπει να φυλάσσεται μακριά από τα παιδιά!

### **4. Προϋποθέσεις συστήματος**

Το σύστημα ανάγνωσης καρτών υποστηρίζει τα ακόλουθα λειτουργικά συστήματα:

### • Windows 11/10/8.1/8/7

Mac OS 10.8 ≤

### **Διεπαφή καρτών:**

• Συμβατή με την προδιαγραφή PC/SC

- Υποστηρίζει Microsoft Smart Card για Windows • Υποστηριζόμενες κάρτες μνήμης: HLE4418, SLE4428, SLE4432,
- SLE4442, AT88SC1608, AT45D041 • Υποστήριξη έξυπνης κάρτας (κάρτα επεξεργαστή): σύμφ. ISO 7816-1, 2,

3, 4; Πρωτόκολλα T=0, T=1 • API: PC/SC, PKCS#11

• Παροχή ρεύματος καρτών: 1,8V/3V/5V **5. Θέση σε λειτουργία και λειτουργία Σημείωση - Συμβατότητα USB 1.1**

• Το σύστημα ανάγνωσης καρτών USB 2.0 λειτουργεί με συσκευές

USB 1.1.

• Δεν απαιτούνται επιπλέον προγράμματα οδήγησης. Η εγκατάσταση

πραγματοποιείται αυτόματα.

Για να χρησιμοποιήσετε τη συσκευή ανάγνωσης καρτών, χρειάζεστε έξυπνη κάρτα ή ταυτότητα, καθώς και κατάλληλο λογισμικό. Μπορείτε να προμηθευτείτε το λογισμικό από την τράπεζά σας, τη διοίκηση της χώρας σας ή από άλλα εγκεκριμένα ιδρύματα. Αυτό το λογισμικό δεν αποτελεί

μέρος αυτού του προϊόντος.

Περαιτέρω δωρεάν ή επί πληρωμή λογισμικό και κάρτες με τις οποίες μπορείτε να χρησιμοποιήσετε τη συσκευή ανάγνωσης καρτών μπορείτε

να βρείτε στο Διαδίκτυο.

• Συνδέστε τη συσκευή ανάγνωσης καρτών USB 2.0 σε μια ελεύθερη

υποδοχή USB του υπολογιστή σας.

• Η λυχνία ελέγχου ανάβει πράσινη κατά τη μεταφορά δεδομένων.

**6. Λειτουργία αναγνωριστικού**

• Το προϊόν υποστηρίζει τα δελτία ταυτότητας των παραπάνω χωρών. • Κάντε λήψη των πιο πρόσφατων προγραμμάτων οδήγησης DNI εδώ: **• ES:** https://www.dnielectronico.es/PortalDNIe/PRF1\_Cons02.

action?pag=REF\_1100 **• PT:** https://www.autenticacao.gov.pt **• BE (NL):** https://eid.belgium.be/nl **• BE (FR):** https://eid.belgium.be/fr **7. Συντήρηση και φροντίδα**

• Καθαρίστε το προϊόν με ένα ελαφρώς νωπό πανί που δεν αφήνει χνούδια. Μην χρησιμοποιείτε ισχυρά καθαριστικά. • Φροντίστε να μην εισέλθει νερό στο προϊόν.

**8. Αποποίηση ευθύνης**

Η Hama GmbH & Co KG δεν αναλαμβάνει καμία ευθύνη ή εγγύηση για ζημιές οι οποίες προκλήθηκαν από εσφαλμένη εγκατάσταση και συναρμολόγηση, από εσφαλμένη χρήση του προϊόντος ή από μη τήρηση του εγχειριδίου οδηγιών ή/και των προειδοποιήσεων ασφαλείας.

# Ro Manual de utilizare

# **1. Elemente de operare și afișaje**

1. LED-uri de stare (Alimentare/Date) 2. Introducere carduri cu chip

### **2. Conținutul ambalajului**

• Cititor de carduri cu chip USB 2.0 cu cablu de conectare fermă • Adaptor USB-C • Aceste instrucțiuni de utilizare

### **3. Indicații de securitate**

• Produsul este conceput pentru utilizarea casnică, necomercială. • Protejați produsul de murdărie, umiditate și supraîncălzire și utilizați-l numai în spații uscate.

- Nu operați produsul în imediata apropiere a sistemului de încălzire, a altor surse de căldură sau în razele directe ale soarelui.
- Nu lăsați produsul să cadă și nici nu îl expuneți unor vibrații puternice. • Nu încercați să reparați sau să întrețineți produsul în regie proprie. Orice lucrări de întreținere sunt executate numai de personal de
- specialitate responsabil.
- Nu deschideți produsul și nu continuați să îl operați, dacă prezintă deteriorări.
- Eliminați ambalajele imediat, conform prescripțiilor locale valabile de eliminare a deșeurilor.
- Nu aduceți modificări produsului. Aceasta ar duce la pierderea oricăror drepturi pe baza garanției.
- Acest produs, ca toate produsele electrice, nu are ce căuta pe mâinile copiilor! **4. Premise de sistem**
- Cititorul de carduri cu chip suportă următoarele sisteme de operare: • Windows 11/10/8 1/8/7 Mac OS 10.8 ≤

### **Interfața pentru carduri cu chip:**

• compatibilă cu specificațiile PC/SC

- Suportă Microsoft Smart Card for Windows • Carduri de memorie cu chip susținute: HLE4418, SLE4428, SLE4432,
- SLE4442, AT88SC1608, AT45D041 • Smartcard (card cu chip procesor) Suport: conf. ISO 7816-1, 2, 3, 4;

Protocoale  $T=0$ ,  $T=1$ 

• API-uri : PC/SC, PKCS#11

• Alimentare cu tensiune a cardurilor: 1,8V/3V/5V

# **5. Punerea în funcțiune și operarea**

# **Indicație – Compatibilitate USB 1.1**

• Cititorul de carduri USB 2.0 este compatibil cu versiunile anterioare până la USB 1.1.

• Nu sunt necesare drivere suplimentare. Instalarea se realizează automat.

Pentru utilizarea cititorului de carduri cu chip aveți nevoie de un smartcard sau de un card ID, precum și software-ul potrivit. Software-ul îl puteți primi eventual de la banca dumneavoastră, de la administrația locală sau de la alte instituții autorizate. Acest software nu este parte a produsului acesta.

Puteți găsi pe internet software și carduri cu chip suplimentare, pe care le puteți utiliza împreună cu cititorul dumneavoastră de carduri cu chip. • Conectați cititorul de carduri USB 2.0 la o mufă USB liberă de pe calculatorul dvs.

• În timpul transferului de date, lampa de control luminează verde.

### **6. Funcție de identificare**

- Produsul suportă cărțile de identitate din țările menționate anterior. • Vă rugăm să descărcați cele mai noi drivere DNI de aici:
- **• ES:** https://www.dnielectronico.es/PortalDNIe/PRF1\_Cons02.
- action?pag=REF\_1100
- **PT:** https://www.autenticacao.gov.pt
- **• BE (NL):** https://eid.belgium.be/nl
- **• BE (FR):** https://eid.belgium.be/fr

### **7. Întreținerea și îngrijirea**

• Curățați produsul numai cu o lavetă ce nu lasă scame, ușor umezită și nu utilizați detergenți agresivi. • Aveți grijă ca apa să nu pătrundă în produs.

### **8. Excluderea răspunderii**

Hama GmbH & Co KG nu își asumă nicio răspundere sau garanție pentru daunele, ce rezultă din instalarea, montajul, utilizarea inadecvată a produsului sau nerespectarea instrucțiunilor de utilizare și/sau a indicațiilor de securitate.